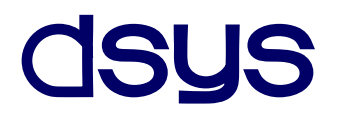

### **STS-KAC 1**

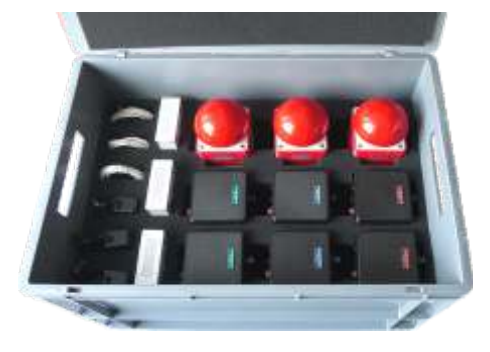

**STS-KAC 2**

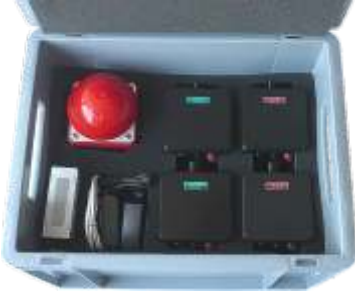

### **STS-KAC 3**

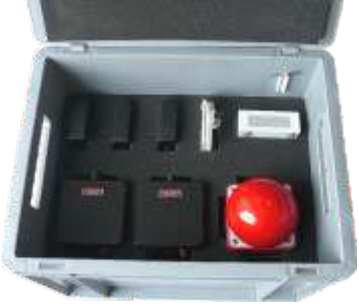

## VerzeHW: 1.2 / SW: 1.2 Sofistikované tréninkové pomůcky

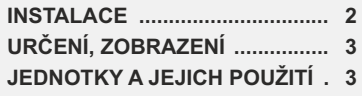

**STS - KAC**

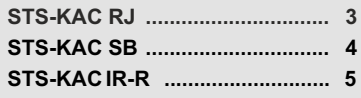

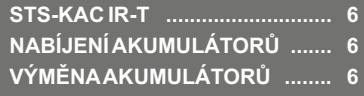

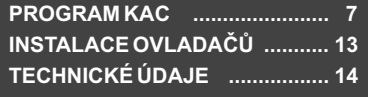

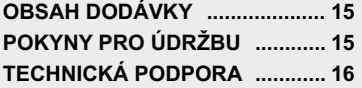

# NÁVOD K POUŽITÍ

### **INSTALACE** (kombinace SB tlačítko na startu a IR-R/IR-T v cíli)

- **1)** Vyjměte všechny jednotky včetně USB kabelů z přepravního boxu.
- **2)** Připojte USB kabel do řídící jednotky **STS-KAC RJ** a do portu USB na PC. Na jednotce **RJ** se rozsvítí LED Power, LED RX bliká (při komunikaci **RJ** s ostatními jednotkami bliká i LED TX).
- **3)** Spusťte na PC s operačním systémem Windows 10/11 program **KAC.exe.** Indikátor připojení zařízení **RJ** svítí zeleně. V případě, že jednotka RJ není indikována (indikátor svítí červeně), pak odpojte USB kabel z jednotky RJ a připojte jej znovu po uplynutí 5-ti sekund.
	- V hlavním okně klikněte na ovládací tlačítko " $\checkmark$  **Nastavení".**
	- V části **Radiová síť** doplňte výrobní čísla použitých jednotek (START tlačítko STS-KAC SB, CÍL IR závora STS-KAC IR-R a CÍL IR závora STS-KAC IR-T). Výrobní čísla musí být uvedena ve 4- znakovém formátu: například 0910.
	- Uložte výrobní čísla použitých zařízení kliknutím na tlačítko **uložit** v okně **Radiová síť**.
- **4)** Jednotku **STS-KAC SB** (tlačítko SB) krátkým stisknutím tlačítka SB zapněte. Poté znovu krátce stiskněte tlačítko. LED SB blikne a piezo pípne.
	- V hlavním okně se zeleně rozsvítí indikátor připojení jednotky **Start SB**. V případě, že jednotka není indikována, pak na dobu 3 sekund stiskněte tlačítko SB. LED SB se rychle rozbliká a po uvolnění tlačítka SB se jednotka vypne. Po uplynutí 5-ti sekund jednotku znovu zapněte.
- LED ON na jednotce IR-T**blikne**. **5)** Jednotku **STS-KAC IR-T** (vysílač IR závory) krátkým stisknutím tlačítka ON/OFF zapněte.
	- V hlavním okně se zeleně rozsvítí indikátor připojení jednotky **IR-T**. V případě, že jednotka **IR-T** není indikována, pak na dobu 3 sekund stiskněte tlačítko ON/OFF. LED ON se rychle rozbliká a po uvolnění tlačítka se jednotka vypne. Po uplynutí 5-ti sekund jednotku znovu zapněte.
- **7)** Jednotku **STS-KAC IR-R** (přijímač IR závory) krátkým stisknutím tlačítka ON/OFF zapněte.
	- LED BR blikne a piezo pípne. Jednotka přejde do nastavovacího módu. Nasměrujte snímač IR na reflektor vysílače IR. Piezo vydává bzučivý tón. V tomto případě krátce zmáčkněte tlačítko ON/OFF. LED BR nebliká a piezo nevydává žádný signál.
	- Přerušte IR paprsek. LED BR blikne a piezo dvakrát pípne.
	- V hlavním okně se zeleně rozsvítí indikátor připojení jednotky **IR-R**. V případě, že jednotka **IR-T** není indikována, pak na dobu 3 sekund stiskněte tlačítko ON/OFF. LED BR se rychle rozbliká a po uvolnění tlačítka se jednotka vypne. Po uplynutí 5 sekund jednotku znovu zapněte.
- **8)** V hlavním okně programu **KAC** zkontrolujte kvalitu rádiového spojení a stav akumulátorů.
	- Při slabé síle signálu nastavte jednotkám vhodnější rádiový kanál.
	- Při indikaci vybitého stavu dobijte akumulátory.
- **9)** Funkci tlačítka SB a IR závory ověřte v programu KAC, okno **Časomíra**.

### **URČENÍ**

Sofistikované tréninkové pomůcky STS-KAC jsou určeny pro zobrazování výsledků, k orientačnímu určení a indikaci času sportovních soutěží pořádaných ve vnitřních prostorách objektů sportovních hal, nebo tělocvičen.

Časování lze odstartovat pomocí bezdrátového tlačítka SB, infra závorou IR-R / IR-T, nebo pomocí klávesnice.

Časování lze zastavit pomocí bezdrátového tlačítka SB, infra závorou IR-R / IR-T, nebo pomocí klávesnice.

### **ZOBRAZENÍ**

Pro zobrazení výsledků soutěže je využíván program KAC.exe spuštěný na PC s operačním systémem Windows 10 / 11.

### **JEDNOTKY A JEJICH POUŽITÍ**

- **Tlačítka SB a infra závora IR-R / IR-T** mohou být použita v libovolné kombinaci na startu a v cíli (na startu tlačítko SB a v cíli tlačítko SB, na startu tlačítko SB a v cíli IR závora, na startu IR závora a v cíli tlačítko SB, na startu IR závora a v cíli IR závora).
- **Řídící jednotka STS-KAC RJ** je vybavená konektorem USB pro připojení k PC a obousměrným komunikačním bezdrátovým modulem pro příjem a vysílání povelů od tlačítka SB, infra závory IR-R a IR-T.

Řídící jednotka RJ je napájena z PC pomocí konektoru USB.

K jednomu PC lze připojit pouze jedna jednotka RJ.

Po připojení kabelu do konektoru USB a do PC portu USB se rozsvítí LED Power, LED RX bliká. Při komunikaci s PC bliká i LED TX.

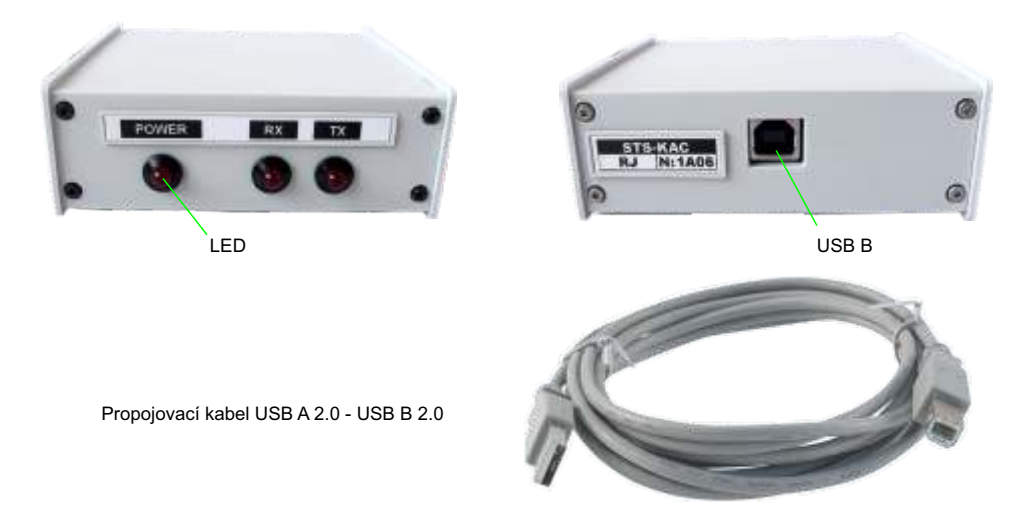

Po spuštění programu KAC v hlavním okně stiskněte tlačítko nastavení. Na poslední záložce "rádiová síť" doplňte výrobní čísla použitých zařízení (musí být uvedeno ve 4 znakovém formátu: například 0910), která naleznete na jednotlivých zařízeních (N: 0910).

**Tlačítko SB** je vybavené obousměrným komunikačním bezdrátovým modulem pro přenos povelů do jednotky RJ, velkým spínacím tlačítkem, optickou a akustickou signalizací, konektorem pro dobíjení akumulátorů s indikací nabíjení.

Jednotka je napájena ze 4ks akumulátorů AA NiMH (Tužkové články je možné nahradit za alkalické 1,5V. Alkalické články se nesmí dobíjet).

Krátké stisknutí tlačítka SB jednotku zapne (zapnutí je indikováno akustickou i optickou signalizací).

Dalším stisknutím tlačítka SB LED SB blikne a piezo sirénka trojitě pípne. Současně dojde k odeslání času stisknutí tlačítka, stavu akumulátorů a kvality spojení (slabý, střední, silný) do řídící jednotky RJ.

Dlouhé (3s) stisknutí tlačítka SB rychle rozbliká LED SB a po uvolnění tlačítka vypne napájení tlačítka SB.

V případě, že jednotka SB nekomunikuje s řídící jednotkou RJ dojde po uplynutí 30-ti minut k jejímu automatickému vypnutí.

K automatickému vypnutí dojde také při vybití akumulátorů pod napětí 3V (ochrana akumulátorů před zničením).

Při nízkém stavu akumulátorů (stav akumulátorů zobrazuje program KAC) připojte nabíjecí zdroj 7,5V/1Ado konektoru POWER (nesmí být použit jiný než s napětím 7,5V).

Nabíjení je indikováno LED CHARGING.

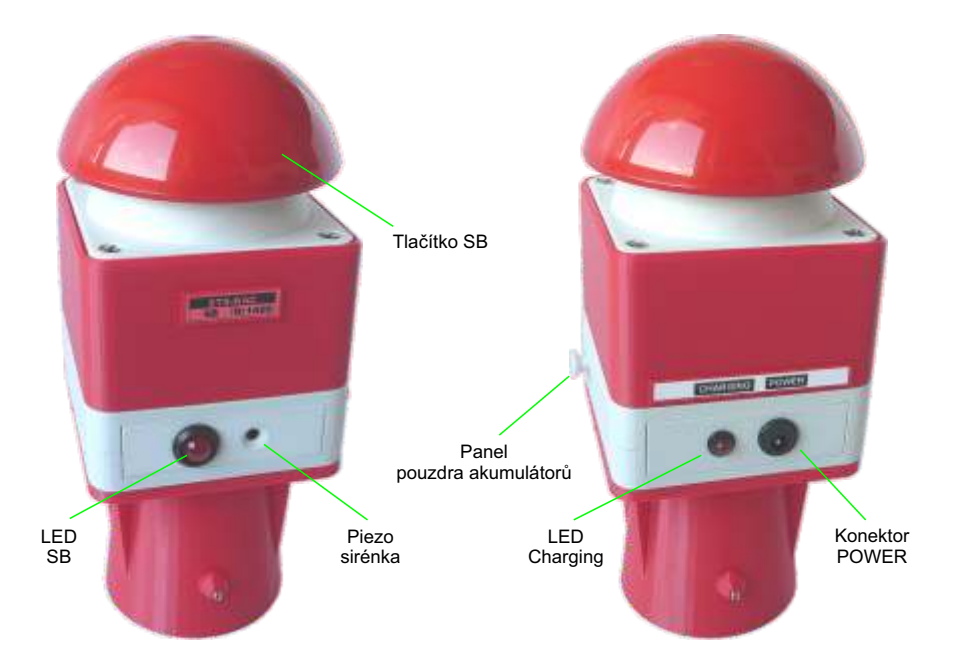

**IR závora STS-KAC IR-R** je vybavená obousměrným komunikačním bezdrátovým modulem pro přenos povelů do jednotky RJ, IR přijímačem s čočkou, optickou a akustickou signalizací a konektorem pro dobíjení akumulátorů s indikací nabíjení. Jednotka je napájena ze 4ks akumulátorů AA NiMH. Tužkové články je možné nahradit za alkalické 1,5V. Alkalické články se nesmí dobíjet.

Krátké stisknutí tlačítka ON/OFF jednotku zapne, LED BR blikne a piezo pípne. Jednotka přejde do nastavovacího módu.

Bez IR signálu LED BR rychle bliká a piezo každé 2s pípne. Po nasměrování snímače IR na IR vysílač přestane LED BR blikat a piezo vydává bzučivý tón. V tomto případě krátce zmáčkněte tlačítko ON/OFF. LED BR nebliká a piezo nevydává žádný signál.

Při přerušení IR paprsku LED BR blikne a piezo dvojitě pípne. Současně dojde k odeslání času přerušení IR paprsku, stavu akumulátorů a kvality spojení (slabý, střední, silný) do řídící jednotky RJ. Při ztrátě IR paprsku začne rychle blikat LED a piezo každé 2s pípne.

Dlouhé (3s) stisknutí tlačítka ON/OFF rychle rozbliká LED BR a po uvolnění tlačítka vypne napájení jednotky IR-R. V případě, že jednotka IR-R nekomunikuje s řídící jednotkou RJ dojde, po uplynutí 30-ti minut k jejímu automatickému vypnutí. K automatickému vypnutí dojde také při vybití akumulátorů pod napětí 3V (ochrana akumulátorů před zničením).

Při nízkém stavu akumulátorů (stav akumulátorů zobrazuje program KAC) připojte nabíjecí zdroj 7,5V/1Ado konektoru POWER (nesmí být použit jiný než s napětím 7,5V). Nabíjení je indikováno LED CHARGING.

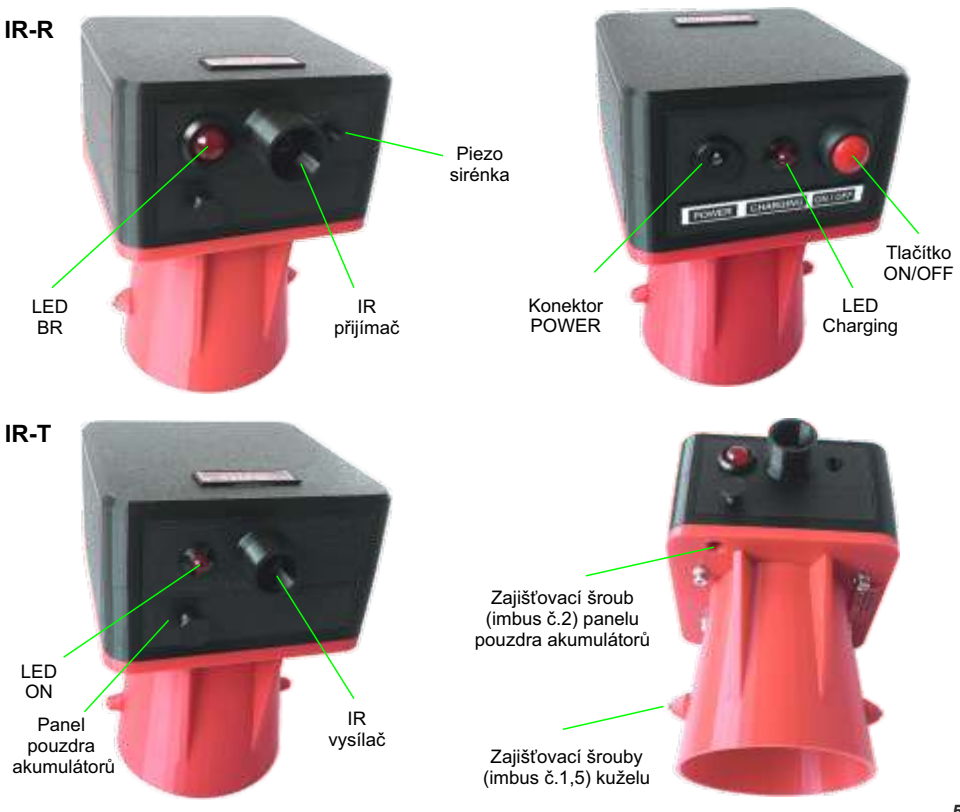

**CÍL IR závora STS-KAC IR-T** je vybavená obousměrným komunikačním bezdrátovým modulem pro přenos povelů do jednotky RJ, IR vysílačem s reflektorem, optickou signalizací a konektorem pro dobíjení akumulátorů s indikací nabíjení. Jednotka je napájena ze 4ks akumulátorů AA NiMH. Tužkové články je možné nahradit za alkalické 1,5V. Alkalické články se nesmí dobíjet.

Krátké stisknutí tlačítka ON/OFF jednotku zapne, LED blikne. Jednotka přejde do provozního módu.

Na základě požadavku od jednotky RJ je odesílán stav akumulátorů a kvalita spojení do řídící jednotky RJ.

Dlouhé (3s) stisknutí tlačítka ON/OFF rychle rozbliká LED ON a po uvolnění tlačítka vypne napájení jednotky IR-R. V případě, že jednotka IR-T nekomunikuje s řídící jednotkou RJ dojde po uplynutí 30-ti minut k jejímu automatickému vypnutí. K automatickému vypnutí dojde také při úplném vybití akumulátorů pod napětí 3V (ochrana akumulátorů před zničením).

Při nízkém stavu akumulátorů (stav akumulátorů zobrazuje program KAC) připojte nabíjecí zdroj 7,5V/1Ado konektoru POWER (nesmí být použit jiný než s napětím 7,5V). Nabíjení je indikováno LED CHARGING.

**NABÍJENÍ AKUMULÁTORŮ.** Pro nabíjení akumulátorů použijte síťový adaptér **7,5V/1A** s výstupním kabelem zakončeným konektorem S21.

Připojte konektor S21 do konektoru POWER na napájené jednotce zařízení. Zapojte zdroj do zásuvky 230 VAC.

#### **Dobíjení indikuje LED CHARGING.**

- LED pomalu bliká: nabíjení akumulátorů.

- LED krátce bliká: akumulátory jsou téměř nabity.
- Trvalé svícení LED: akumulátory jsou plně nabity.

Odpojte nabíjecí zdroj.

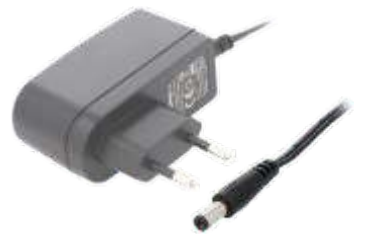

**Upozornění:** Zdroj je určen pro povoz v suchém prostředí. Je nebezpečné používat mechanicky či jinak poškozený zdroj, případně jeho součásti. V okolí zdroje zajistěte cirkulaci vzduchu, aby nedošlo k jeho přehřátí. Zdroj nerozebírejte. Zdroj nepoužívejte, pokud dojde k poškození výstupního kabelu, vychází-li z něj kouř, zápach nebo zvuky.

**VÝMĚNAAKUMULÁTORŮ.** V případě, že již nelze dostatečně nabíjet akumulátory, pak je vyměňte za nové. Odšroubujte a vyjměte zajišťovací šroub M3 (nástroj imbus č.2) pouzdra akumulátorů (obrázek strana č. 5). Odstraňte panel pouzdra akumulátorů. Vysuňte pouzdro akumulátorů. Odlepte zajišťovací samolepící pásku přes akumulátory. Zatlačte na kladný +pól akumulátoru směrem k pružině na držáku a tahem směrem nahoru a vyjměte postupně akumulátory.

Vložte nové akumulátory do pouzdra a nalepte zajišťovací samolepící pásku přes akumulátory. Zasuňte pouzdro zpět do jednotky. Dbejte na dodržení správné polarity. Vložte panel a zajistěte jej šroubem.

### **PROGRAM KAC.exe** (ke stažení na: http://karate-draw.cz/kac)

Program KAC – Karate Agility Competition spustitelný na PC s operačním systémem Windows 10/11 vychází z ovládacího programu Karate Tournament System 2 v9.01 a snaží se zachovat rozložení oken a ovládání.

#### **Hlavní okno**

Verze programu 1.2.12, obsahuje rozšíření pro soutěže bez přítomnosti PC s losovacím programem. Hlavní okno je obdobné. Vpravo od ikony KAC 1.2 obsahuje navíc 3 až 5 indikátorů pro připojená zařízení. Jedná se o **RJ** – řídicí jednotku připojenou k portu USB, **Start: SB** tlačítko startu nebo dvojici Start: **IR-R a Start: IR-T** infračervený snímač průchodu závodníka. Podobně pro cíl jsou možné kombinace Cíl: **SB** tlačítko cíle nebo dvojice **Cíl: IR-R a Cíl: IR-T** infračervený snímač průchodu závodníka. Zařízení ve startu a cíli jsou bezdrátová – radiová, je u nich indikována síla signálu (signál: slabý/střední/silný) a stav akumulátoru (Aku: vybitý, 9 % - 92 %, nabitý). Indikátory jsou červené (pokud je zařízení

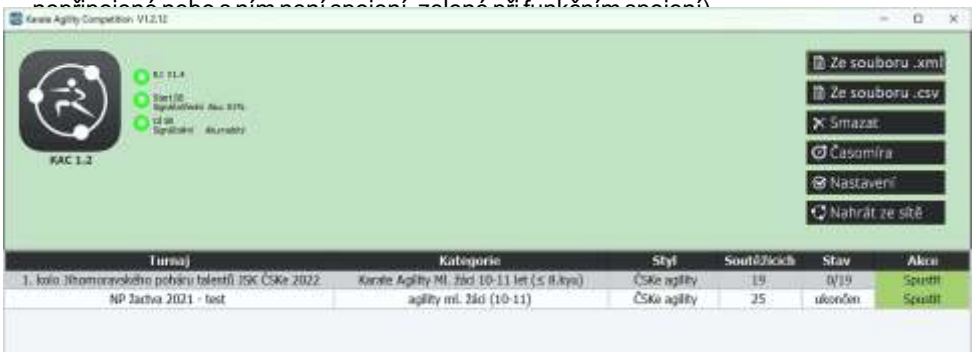

Ovládací tlačítka vpravo nahoře mají obdobný význam jako u programu Karate Tournament Systém.

První tlačítko: **Ze souboru xml** umožňuje načíst data z losovacího programu, která jsou předávána jako soubor xml.

Druhé tlačítko: **Ze souboru .csv** umožňuje načíst data vyexportovaná z losovacího programu nebo ručně zadaná pomocí textového editoru, např. Notepad. Jednotlivé údaje na řádku jsou odděleny znakem středník;

Vyexportovaný soubor obsahuje na každém řádku: Číslo závodníka; Příjmení; Jméno; Team; Turnaj; Styl.

např.:

 75; Dobeš; Matěj; K4 Hodonín, z.s. Karate Agility Ml. žáci 10-11 let (≤ 8.kyu); ČSKe agility 15; Krmíček; Oliver; TJ karate Třebíč; Karate Agility Ml. žáci 10-11 let (≤ 8.kyu); ČSKe agility

Při ručním zadávání souboru je vhodnější formát se zadáním společných údajů na první řádek, který obsahuje: Turnaj; Kategorie

 další řádky pak obsahují jen Číslo závodníka; Jméno; Příjmení; Team např.:

- 1. kolo poháru talentů JSK ČSKe 2022; Karate Agility Ml. žáci 10-11 let (≤ 8.kyu)
- 8; Dominik;Tropp; KODOKAI BRNO z.s.
- 105; Jan; Čada; Sokol karate Tišnov

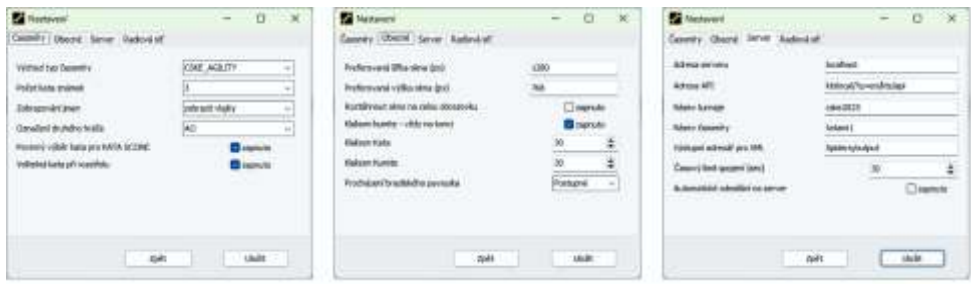

V části **Časomíry** je podstatný "Počet kata známek", který udává je funkční pro soutěž, má možnosti 3, 5, 6,7.

V části "Obecné" jsou funkční nastavení velikosti oken a zvětšení přes celou obrazovku. V části "Server" jsou funkční všechna nastavení, která určují adresy a umístění souborů. Velmi důležitá je volba **Automatické odesílání na server**, která nesmí být zapnuta, pokud server není funkční. Data by se po každém závodníkovi nemohla uložit na server, bylo by vyvoláno chybové hlášení a zpoždění 30 sec.

Přibyla část "**Radiová síť**", kde se nastavují identifikace připojených zařízení.

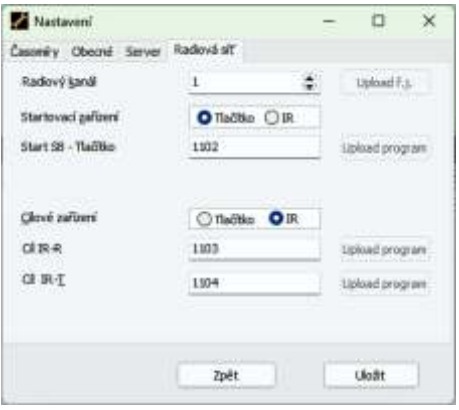

- Horní položka **Radiový kanál** (1 6) určuje frekvenci pro komunikaci. Pokud se na jednom místě (tělocvična, hala) provozuje více systémů, měly by používat různé kanály, aby se vyloučila chybná časová synchronizace zařízení. Všechna zařízení pracují po zapnutí na kanálu 1. Přechod zařízení na jiný kanál z kanálu 1 zajistí systém automaticky. Pokud zařízení pracuje na jiném kanálu než 1 a je třeba ho přesunout na odlišný kanál, musí se radiový kanál nastavit v programu KAC a poté všechna zařízení vypnout a zapnout.
- Další položky obsahují adresy zařízení **SB** (tlačítko), **IR-R** (infra-přijímač) a **IR-T** (infravysílač), jak jsou uvedeny na označení zařízení (jen 4-místné označení). Tlačítka **SB** a **IR-R / IR-T** mohou být použita v libovolné kombinaci na startu a v cíli.

Tlačítka vpravo – **Upload program** se využijí jen při případném upgradu programu zařízení. Tlačítka jsou povolena pouze, když je přítomen soubor s programovým vybavením.

Poslední – šesté tlačítko hlavního okna **Nahrát ze sítě** lze ručně nahrát data z losovacího serveru, jehož parametry jsou v Nastavení.

Po načtení souboru je nutné doplnit chybějící informace nebo změnit Turnaj nebo Kategorii v dialogu. Druh soutěže je pevně dán: "ČSKe agility". Počet kol je 1 nebo 2, počet finalistů od 1 do 10. V dialogu je zobrazen i počet soutěžících a 1. soutěžící pro kontrolu správného načtení.

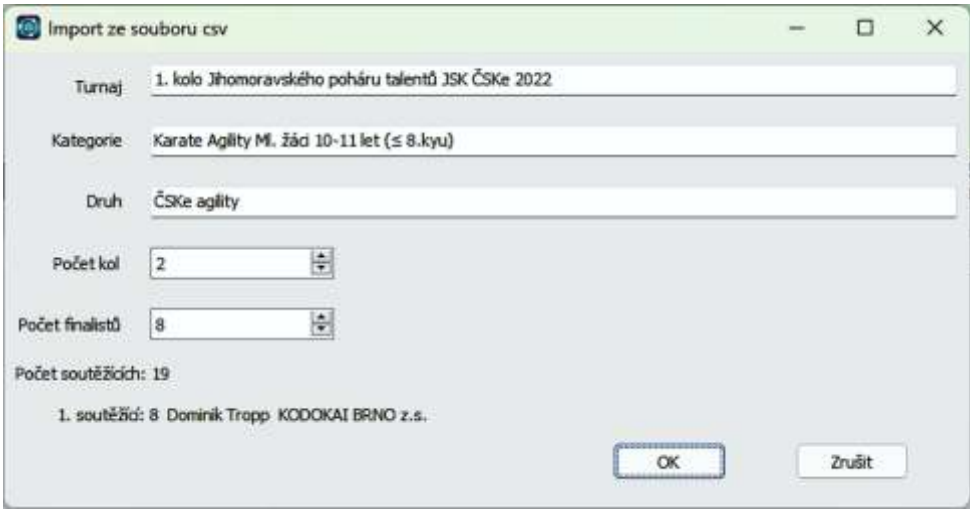

Třetí tlačítko **Smazat** aktivuje akci Smazat v pravém sloupci seznamu závodů. Kliknutím myši na text Smazat u turnaje se aktivuje dotazovací okno, při zadání Ano se turnaj smaže.

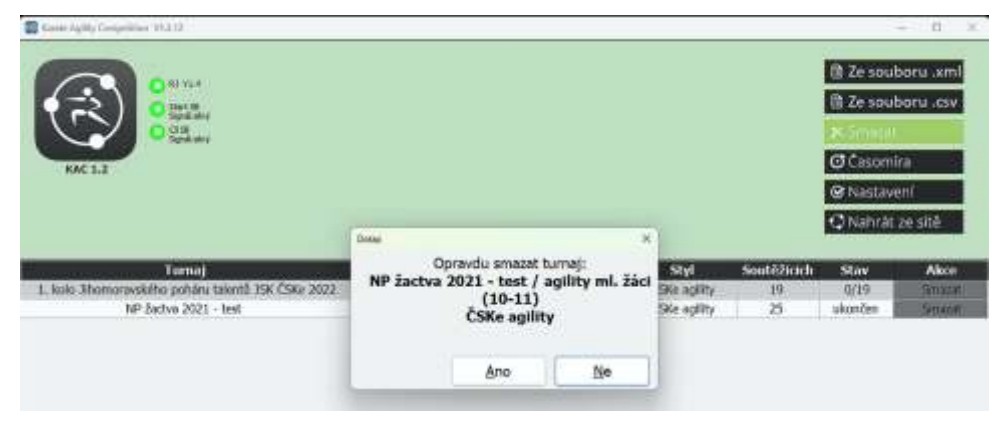

Čtvrté tlačítko **Časomíra** aktivuje okno časomíry bez závodníků, kterým lze ověřit funkci snímacích zařízení na Startu a Cíli.

Páté tlačítko **Nastavení** aktivuje okna Nastavení, kterými se volí vlastnosti programu obdobně jako u Karate Tournament Systém, funkce některých voleb je omezená:

#### **Okno soutěže**

V dolní části hlavního okna je seznam turnajů, kliknutím myši na řádek s turnajem ho lze spustit – začít, pokračovat aktivní turnaje nebo prohlížet ukončený turnaj v okně soutěže:

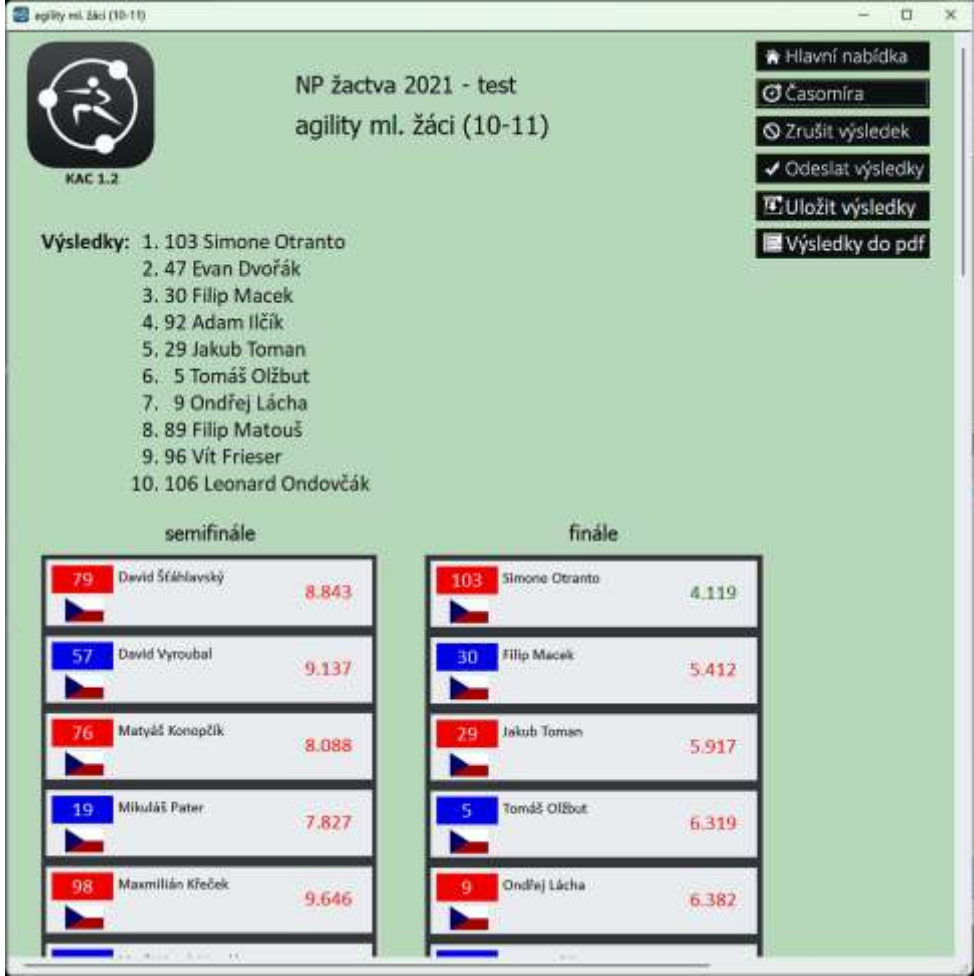

- Program je koncipován na jednoúrovňovou soutěž (finále), kdy pořadí soutěžících je určeno z rychlosti Agility soutěže a trestných známek. Program navíc podporuje Rozstřely, které mohou nastat při rovnosti celkového hodnocení.
- Také umožňuje dvoukolovou soutěž, pokud je větší počet závodníků (semifinále a finále). Poté je počet závodníků ve finále zadán v **xml** souboru jako počet závodníků s level 2 nebo v nastavení parametrů soutěže po načtení souboru **csv**, jak bylo popsáno výše. Okno soutěže ukazuje ukončenou 2-kolovou soutěž, kdy jsou nejdříve prezentovány **Výsledky**, pak **semifinále** a **finále** dle časového pořadí závodníků. V dolní části obrazovky jsou tabulky s výsledky včetně případných rozstřelů:

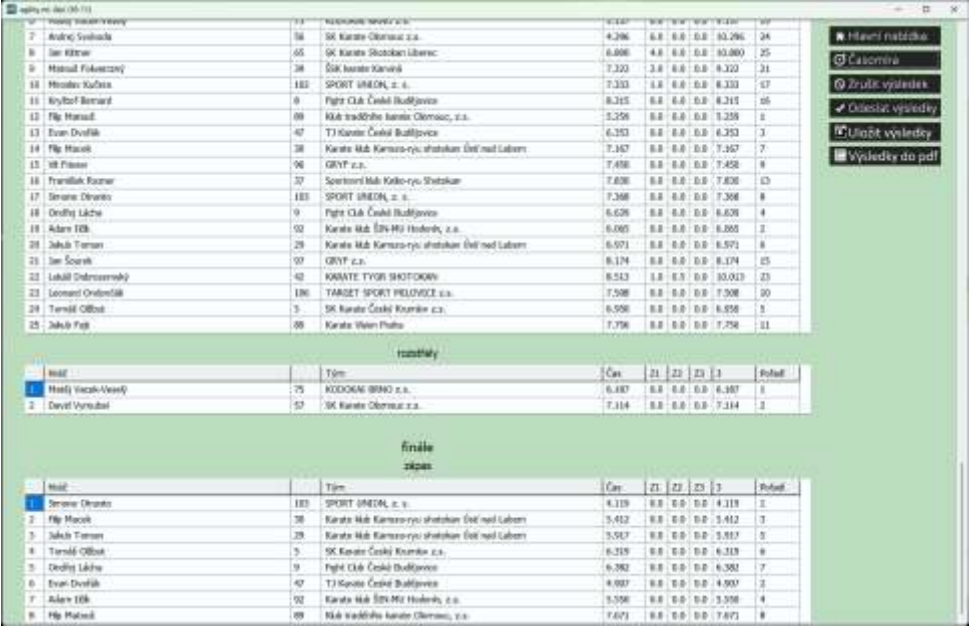

V pravé horní části okna jsou ovládací tlačítka:

**Hlavní nabídka** – vrací do hlavního okna

- **Časomíra** spouští nebo obnovuje vlastní soutěž okno časomíry závodu je popsáno v další kapitole
- **Zrušit výsledek**  ruší finále nebo semifinále výsledky všech soutěžících v dané části
- **Odeslat výsledky** ručně se odešlou výsledky na server, pokud je vypnuto automatické odesílání
- **Uložit výsledky** Otevírá dialog pro uložení výsledků ve formátu xml na disk, USB nebo místo v síti.
- **Výsledky do pdf** Otevírá dialog s náhledem tabulek, které se pak uloží na zvolené místo ve formátu pdf, takže je lze vytisknout. Po vygenerování může být soubor automaticky otevřen v prohlížeči souborů pdf (obvykle Acrobat Reader).
- Při kliknutí myší na závodníka se spouští časomíra pro daného závodníka (mimo pořadí), pak pokračuje podle přednastaveného pořadí. Pokud již závodník soutěžil, objeví se nejprve dotaz, zda má být spuštěno **Opakování** pro daného závodníka. Pak se jeho předchozí výsledky vymažou.

**Okno časomíry závodu**

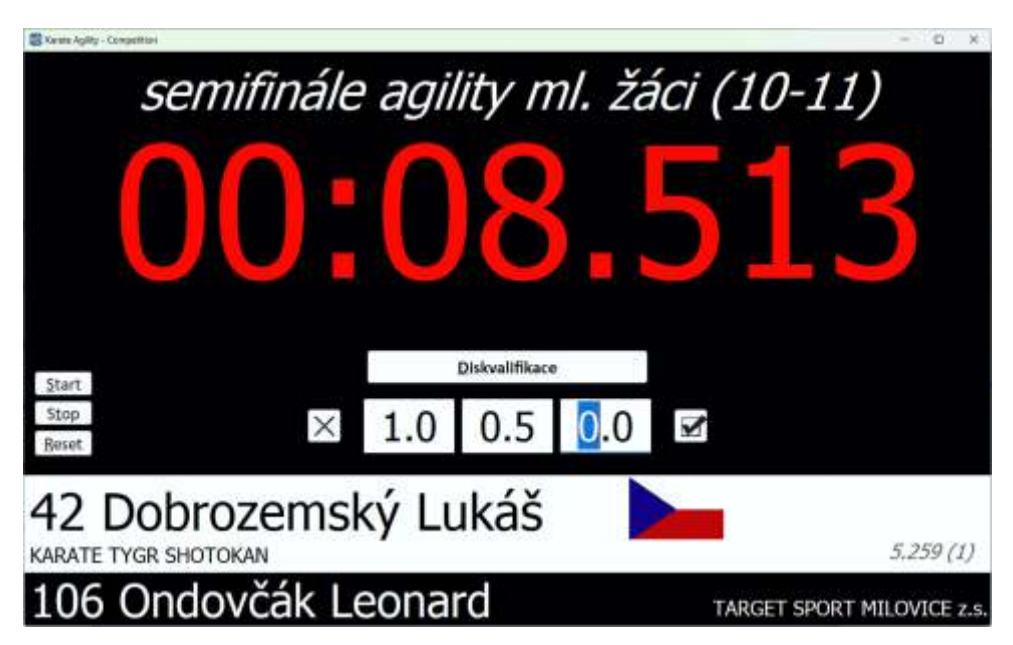

Okno obsahuje fázi a název závodu, čas závodníka (běžící – bíle, celkový – červeně), tlačítko pro Diskvalifikaci (nebo Zrušení diskvalifikace), editační pole pro trestné body (dle počtu Kata známek v **Nastavení**), tlačítka ⊠ pro vynulování a Ø pro potvrzení výsledku.

Vlevo jsou tlačítka **Start** / **Stop** / **Reset** pro ruční spouštění časomíry.

- V bílém pruhu jsou data aktuálního závodníka a vpravo je čas nejlepšího závodníka v tomto závodě. V černém pruhu dole jsou data dalšího závodníka v pořadí.
- Všechny prvky lze ovládat z klávesnice: start / stop mezerníkem, nebo podle podtržených písmen tlačítek: Alt+ znak, např. Reset pomocí Alt+R, Diskvalifikace pomocí Alt+D. Klávesa Enter je potvrzení dat, Alt+F4 zavření okna bez uložení dat.

### **INSTALACE OVI ADAČŮ**

Vytvořte na disku C novou složku C:/STS-KAC.

Zkopírujte dodané soubory do složky C:/STS-KAC.

Připojte kabelem jednotku STS-KAC RJ do USB konektoru PC.

Při prvním připojení PC detekuje STS-KAC RJ jako nové zařízení.

Budete vyzváni k vyhledání ovladačů.

Vyberte Vyhledat ovladače na mém počítači (umožňuje vyhledat a nainstalovat ovladače ručně).

Ovladače naleznete ve složce C:/STS-KAC/CDM v2.12.28 WHQLCertified.

Pro dokončení instalace postupujte podle pokynů na obrazovce a postupně odsouhlaste jednotlivé kroky.

Vyčkejte, dokud není instalace ovladačů dokončena celá.

Vytvořte zástupce programu KAC na ploše (přetáhněte pravým tlačítkem myši soubor KAC.exe na plochu a vyberte **Vytvořit zde zástupce**).

Odpojte jednotku STS-KAC RJ z USB konektoru PC.

Po 5 sekundách znovu připojte jednotku STS-KAC RJ do USB konektoru PC.

Spusťte program KAC.exe.

Zapněte postupně další jednotky STS-KAC.

Složka STS-KAC obsahuje složku "images" s grafickými prvky a vlajkami, složku "Spiders", do které se ukládají data a výsledky soutěží ve stejné struktuře, jako na serveru.

Návod k použití ve formátu pdf naleznete ve složce "Manual".

### **TECHNICKÉ ÚDAJE**

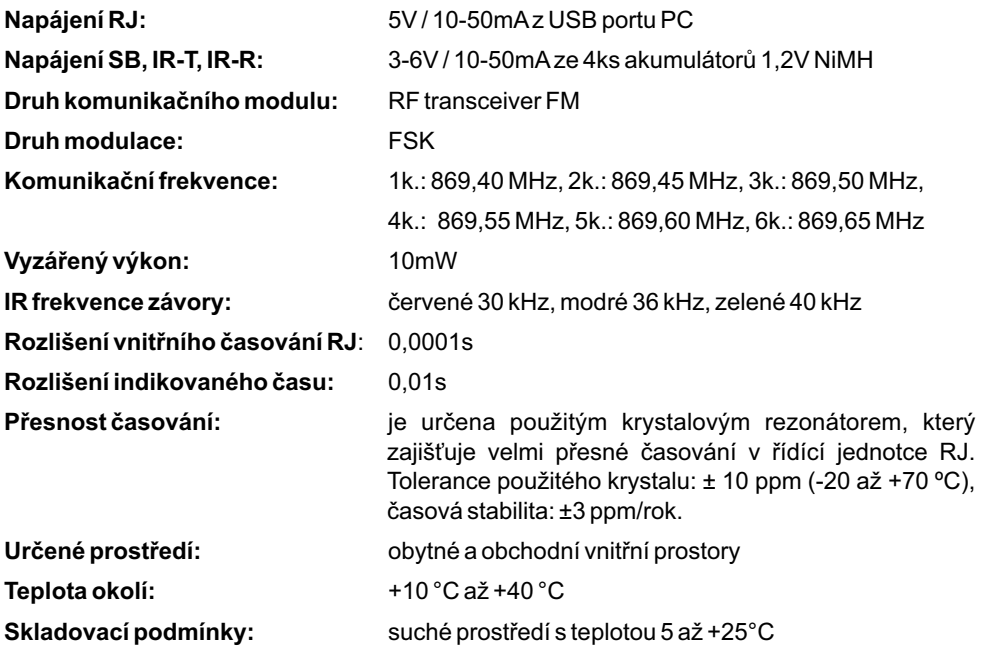

**Kalibrováno dle:** bez certifikátu (určeno k orientačnímu určení a indikaci času, není měřící přístroj). Kalibrace jednotky RJ se provádí v podmínkách +23°C ± 5°C, s relativní vlhkostí vzduchu v rozsahu 20-50%. Krystalový rezonátor v jednotce RJ je komparačním měřením kompenzován na shodnou frekvenci s referenčním teplotně kompenzovaným TCXO oscilátorem LFTCXO075792, 1D913: 10.0000 MHz, s tolerancí frekvence ±1.00ppm, stabilitou ±0.28ppm, rozsahem -40°C až +85°C, stárnutím ±0.02ppm max/den, ±1ppm max/rok.

### **OBSAH DODÁVKY SOUPRAVY STS-KAC 1** (3 sady)

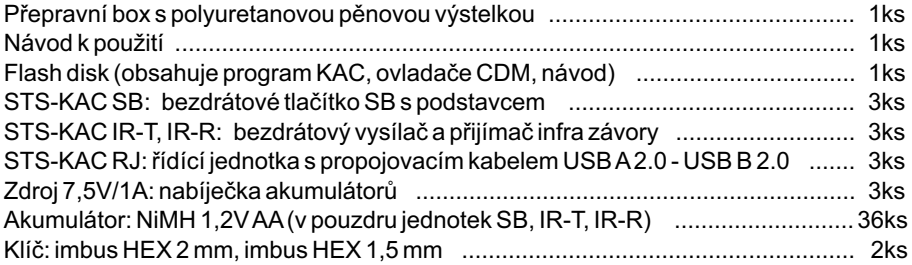

### **OBSAH DODÁVKY SOUPRAVY STS-KAC 2** (1 sada)

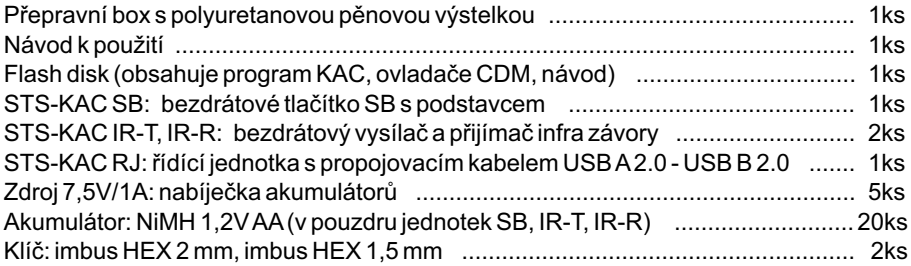

### **OBSAH DODÁVKY SOUPRAVY STS-KAC 3** (1 sada)

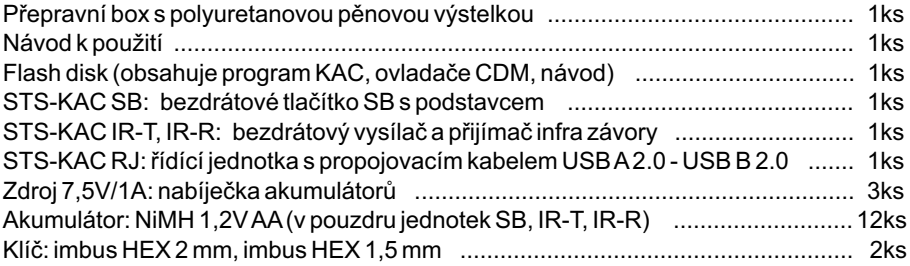

(Karate-Agility-Competitions.zip) Stažení poslední verze Software KAC .............................. http://karate-draw.cz/kac

### **INFORMACE, TECHNICKÁ PODPORA, SERVIS**

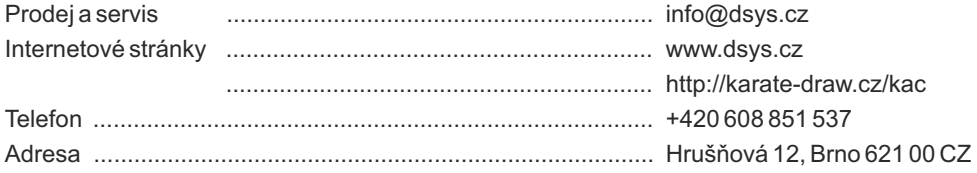

### **POKYNY PRO ÚDRŽBU**

Zařízení nevyžaduje žádnou speciální údržbu. Chraňte jednotky před působením UV záření, silnými zdroji tepelného záření a větší vzdušnou vlhkostí.

### **ČIŠTĚNÍ ZAŘÍZENÍ**

Před čištěním odpojte zařízení od napájení. Čistěte suchou utěrkou (mikro vláknovou), nebo měkkou látkou jemně namočenou ve slabém mýdlovém roztoku.

> Povrch zařízení otřete do sucha. Nepoužívejte k čistění rozpouštědla, líh, benzín, ředidla a jiné agresivní čistící prostředky.

- **KVALITA.** Výrobky podstupují řadu testů pro zajištění vysoké spolehlivosti, životnosti a bezpečnosti.
- **ZÁRUKA.** Na výrobek je poskytnuta záruka 24 měsíců. Záruka se vztahuje na vady výrobku, které se projeví během záruční doby. Záruka se nevztahuje na vady způsobené opotřebením, mechanickým poškozením, nevhodným použitím, špatnou manipulací, zásahem do výrobku.
- **SERVIS.** Poskytujeme odborné poradenství, záruční i pozáruční servis. Vykazuje-li výrobek závadu, zašlete jej do servisu / prodejci.
- **ŽIVOTNÍ PROSTŘEDÍ.** V případě, že výrobek dosloužil, odevzdejte jej sběrnému dvoru, prodejci, nebo výrobci k recyklaci.

Elektronická zařízení - výroba a servis Zdeněk David, Hrušňová 12, Brno 621 00

Vyhrazujeme si právo na změny bez upozornění uživatele. Obrázky mají informativní charakter.